# LA INVESTIGACIÓN E INNOVACIÓN EN LA ENSEÑANZA DE LA GEOGRAFÍA

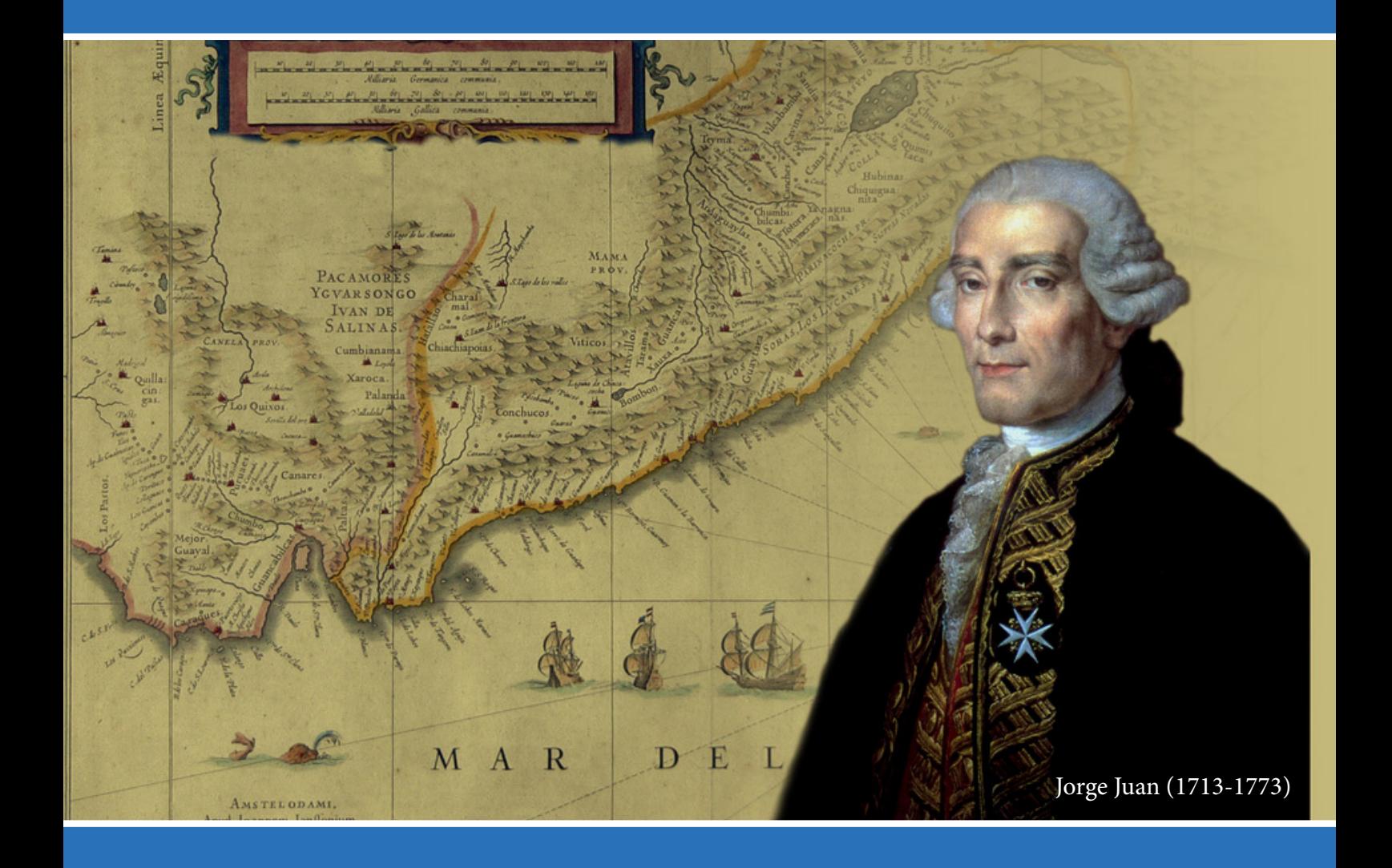

Rafael Sebastiá Alcaraz Emilia María Tonda Monllor (Coordinadores)

# **LA INVESTIGACIÓN E INNOVACIÓN EN LA ENSEÑANZA DE LA GEOGRAFÍA**

Rafael Sebastiá Alcaraz alaci Scuasua Alcala

Emilia María Tonda Monllor (Eds.)

03690 San Vicente del Raspeig publicaciones *deua.es*<br>http://publicaciones.ua.es Publicaciones de la Universidad de Alicante publicaciones@ua.es Teléfono: 965 903 480

© los autores, 2016  $\cup$  ios autores,  $2010$ © de la presente edición: Universidad de Alicante

ISBN: 978-84-16724-07-9

Diseño de cubiertas: CEE Limencop S.L. eno de cubiertas. CEE Emiencop<br>Maquetación: CEE Limencop S.L.

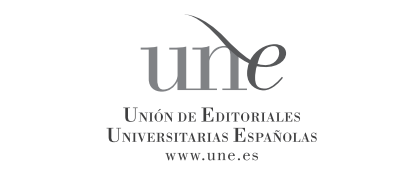

Esta editorial es miembro de la UNE, lo que garantiza la difusión y comercialización nacional y internacional de sus publicaciones.

Reservados todos los derechos. Cualquier forma de reproducción, distribución, comunicación pública o transformación de esta obra solo puede ser realizada con la autorización de sus titulares, salvo excepción prevista por la ley. Diríjase a CEDRO (Centro Español de Derechos Reprográficos, www.cedro.org) si necesita fotocopiar o escanear algún fragmento de esta obra.

# **INNOVACIÓN EN LA DOCENCIA GEOGRÁFICA UNIVERSITARIA: MAPAS TEMÁTICOS Y SIG**

J. C. Membrado-Tena *Universitat de València,*  Joan.membrado@uv.es

#### **Resumen**

 Este trabajo versa en torno a las innovaciones didácticas en la enseñanzaaprendizaje de cartografía temática a partir de las Tecnologías de la Información Geográfica (TIG), entre las cuales cabe destacar especialmente los Sistemas de Información Geográfica (SIG). Consta de una primera parte, donde nos referirnos a las posibilidades que las TIG brindan a la didáctica de la cartografía, y una segunda donde mostramos qué tipo de actividades prácticas lleva a cabo el alumnado durante la asignatura "Cartografía II" del grado de geografía.

#### **Palabras-clave**

SIG, TIG, cartografía temática, innovación docente

#### **1. INTRODUCCIÓN**

Debido a su marcado componente espacial, la Geografía requiere de un instrumento básico para representar las diversas realidades espaciales que analiza: el mapa (Marrón: 2002). Pero el mapa, aparte de ser una representación gráfica que nos permite visualizar determinados conceptos espaciales, es también un poderoso instrumento de almacenamiento y organización de información, y por lo tanto de ayuda a la toma de decisiones; además, estimula poderosamente el pensamiento racional de sus lectores, y posibilita tanto el análisis como la síntesis de la información que contiene (Gago *et alii*: 2012, 600). No es de extrañar, por ello, que sean numerosos los autores que han señalado las virtudes del mapa como recurso para la didáctica de la geografía y, por su versatilidad, para cualquier disciplina de las ciencias sociales y las humanidades (Membrado: 2015b, 178).

Tampoco es de extrañar la relevancia que han tenido a lo largo de la historia los mapas en la cultura humana: en la antigüedad clásica, los geógrafos griegos y romanos los diseñaron con el fin de cartografiar el mundo conocido, que giraba alrededor del Mediterráneo. Más tarde, a medida que los árabes, chinos y europeos exploraban nuevas tierras y los mapas adquirían un notable valor estratégico, las técnicas cartográficas fueron progresando, y resolviendo el problema de la redondez de la Tierra mediante proyecciones. Como afirma Núñez (2012, 595), el mapa no solo es un elemento para el conocimiento del territorio, sino también un instrumento fundamental de poder político, militar y económico.

Los gobernantes del siglo XXI son muy conscientes del formidable valor estratégico de la cartografía en un mundo cada vez más globalizado, y han desarrollado e impulsado sistemas de posicionamiento global que permiten determinar la posición de un objeto en cualquier parte del mundo. La integración de la cartografía y los GPS en

los teléfonos móviles y en los navegadores para vehículos de carretera abre hoy a la cartografía posibilidades que hace tan solo un par de décadas resultaban simplemente inimaginables (Ramírez: 2011; Hurst y Clough: 2013). Además, la administración pública, sabedora de la utilidad práctica de los mapas para sí misma y para el gran público, ha impulsado la cartografía en España a través de diversos organismos estatales, notablemente el IGN-CNIG, o autonómicos (Núñez: 2012, 582), mientras empresas privadas como Google, el mayor proveedor de productos y servicios en la red, ofrece gratuitamente el servicio de cartografía online más completo a escala mundial.

Efectivamente, durante las dos últimas décadas, la cartografía, y con ella la geografía, se ha beneficiado de las posibilidades que nos brindan las Tecnologías de la Información y de la Comunicación (TIC) –y más concretamente las Tecnologías de la Información Geográfica (TIG)–, que están al alcance cada vez de más gente y que con la irrupción de Internet posibilitan la consulta, descarga y ejecución de mapas cada vez más precisos.

En este trabajo vamos, en primer lugar, a reflexionar sobre el estado actual de la didáctica de la geografía tras los cambios que se han producido gracias a las posibilidades que las nuevas Tecnologías de la Información Geográfica ofrecen, y que permiten un papel mucho más activo del alumnado durante las clases.

Por otro lado, vamos a mostrar seis ejemplos de actividades prácticas llevadas a cabo por el alumnado de la asignatura de Cartografía II (grado de Geografía, Universitat de València) y la actitud de los alumnos hacia esta forma de didáctica geográfica. Dichas actividades prácticas consisten en la realización de seis mapas temáticos que muestran la eficacia de este tipo de cartografía como transmisora de información útil. Al hablar de mapas temáticos partimos de la tradicional distinción entre cartografía temática y cartografía topográfica, siendo esta última la que muestra una imagen general de una pequeña porción de la superficie de la tierra a gran escala (Harvey: 1980, 9; Kraak y Ormeling: 1996, 44), mientras que la cartografía temática es la que se diseña para mostrar características o conceptos particulares; para mostrar algún fenómeno del que conocemos cierta información (Membrado: 2015b, 180).

La introducción de las TIG, y en especial de los Sistemas de Información Geográfica (SIG), ha permitido que la mayor parte del alumnado sea capaz de ejecutar, siguiendo una serie de tutoriales preparados por el docente, una serie de mapas de gran precisión técnica y calidad estética. Y también ha permitido que este, al acabar la asignatura de cartografía II, sea capaz de diseñar autónomamente casi cualquier tipo de cartografía temática, tanto por su destreza en el manejo de los SIG como por sus habilidades para extraer información desde la red. La mejora de su destreza con las TIG, además, incentiva al estudiantado a reforzar sus capacidades cognitivas (de percepción, de planificación, de solución de problemas) (Hucamata y Cáceres: 2013), ya que los conocimientos teóricos que adquieren en otras asignaturas del grado pueden ser llevados a la práctica mediante la realización de mapas creados a partir de datos del mundo real.

# **2. INNOVACIÓN RECIENTE EN LA DIDÁCTICA GEOGRÁFICA: LAS TIG**

La geografía es una de las disciplinas científicas que más se ha transformado en los últimos años a causa de la irrupción de las nuevas Tecnologías de la Información y la Comunicación (TIC), que han abierto nuevas formas de percibir la realidad que estudian. Se puede decir que las tecnologías de la información e Internet no solo han cambiado la geografía del mundo, sino que a la vez han cambiado a la misma ciencia

geográfica (Sui y Morrill: 2004). Dentro de las TIC aplicadas al campo de la geografía es especialmente relevante el papel de las TIG (Tecnologías de la Información Geográfica), que abrazan tanto los SIG, como los sistemas de posicionamiento global a partir de satélites (GPS), las tecnologías de teledetección y las diversas aplicaciones que pueden explotarse a través de Internet para la gestión y el análisis de bases de datos espaciales o territoriales. Internet es una herramienta muy poderosa que, usada con sentido crítico y a partir de una selección rigurosa de la información, resulta una de las fuentes más valiosas de comunicación, información, difusión de conocimiento y docencia (Gago *et alii*: 2012, 601). La creciente disponibilidad de datos y servicios en Internet (González y Lázaro: 2011) y la cada vez mayor difusión de unas TIG que permiten integrar, procesar y visualizar dichos datos posibilita que hoy en día los geógrafos pueden diseñar unos mapas óptimos desde el punto de vista técnico y estético, además de inteligibles y didácticos.

Las TIG brindan la oportunidad de conseguir y procesar información sobre cualquier punto del planeta y de mostrarla a través de unos mapas tan precisos como inimaginables hace tan solo unos años (Moreno, 2013, 5-6). Frente al modelo de generación de conocimiento tradicional en la geografía, donde predominan las técnicas cualitativas, los recientes progresos en la tecnología han calado profundamente en la geografía actual, que es ya inconcebible sin este potente y versátil conjunto de computadoras con que conviven a diario científicos, profesionales y, cada vez más, ciudadanos (Moreno: 2015, 17-19). Como afirma Capel (2010), debido a la propia naturaleza de la ciencia geográfica, esta se está viendo afectada de forma muy profunda por estas nuevas tecnologías, más incluso que las otras ciencias. Como consecuencia de la irrupción de las TIG y del proceso de convergencia al Espacio Europeo de Educación Superior (Nieto: 2010; Luque y Navarro: 2011), en la última década la enseñanza de la cartografía en el grado de geografía ha experimentado un profundo cambio, de manera que en la actualidad cualquier alumno o alumna debería ser capaz de ejecutar todo tipo de mapas a partir de estas técnicas innovadoras.

Por lo que se refiere a la docencia universitaria, el plan Bolonia supuso un horizonte de esperanza para la incorporación de las TIG. Sin embargo, la incorporación de estas en las aulas universitarias ha sido dispar a causa, por un lado, de los elevados costes y, por otro, de la falta de formación específica de parte del profesorado (Serra *et al*.: 2007). No hay duda de que la educación académica –las clases magistrales– continúa siendo la mayoritaria y cotidiana de las aulas universitarias, y además, considerando la doble preparación, docente e investigadora, del profesorado universitario, es normal que así sea. También es cierto que, como propugna el Plan Bolonia, no deben de ser el pilar exclusivo de aprendizaje en el aula, dado que la universidad –al disponer de más recursos humanos, administrativos, materiales y sociales que otros centros de enseñanza– es el lugar idóneo para la difusión y aplicación de las nuevas tecnologías. Por eso, la universidad debe aprovechar sus grandes potencialidades para explotar y rentabilizar didácticamente las TIG, tanto por lo que respecta al aprendizaje en las aulas como al trabajo autónomo por parte del alumnado (Peinado y Rueda: 2013, 114).

Un excesivo énfasis en los contenidos teóricos supone una infrautilización de las muy útiles TIG e impide la interacción del alumnado, que puede verse desincentivado durante las clases. Gracias a las TIG, el estudiantado puede verse más motivado a la hora de reflexionar para dar respuestas a los problemas sociales y ambientales que, por otro lado, conoce a través de Internet y otros medios de comunicación y a su propia experiencia vital (Souto: 2007, 218). Por otro lado, no es menos cierto que algunas

asignaturas, como Cartografía II, son mucho más susceptibles de utilizar las TIG que otras como las geografías descriptivas.

En cualquier caso, ambos métodos –clases teóricas y clases prácticas que incluyan el uso de las TIG– no son incompatibles, sino complementarios, ya que muchos de los conceptos geográficos explicados durante las clases teóricas pueden ver apoyados a partir de mapas realizados por el propio alumnado durante las prácticas (Lázaro y González: 2005, 117). Es fundamental, por tanto, que el profesorado adquiera interés y formación en el uso y enseñanza de estas nuevas herramientas que permiten al alumnado adquirir habilidades tecnológicas y ser sujetos activos en el desarrollo de las clases, sintiéndose con ello más motivado durante el desarrollo de todo el grado.

Al lado de las clases teóricas y prácticas no hay que olvidar el contacto con la realidad y el trabajo de campo, ya que no es posible realizar una geografía y una planificación únicamente desde nuestro gabinete, por mucha información de que dispongamos (González y Lázaro: 2011). Bien es cierto, por otro lado, que el proceso de mercantilización y privatización de la universidad con la excusa de la crisis económica ha menguado la capacidad de financiación de este organismo, con lo que las TIG se convierten en un recurso más imprescindible si cabe para atenuar, al menos parcialmente, dichas escaseces. Frente a las dificultades para analizar el territorio in situ, Peinado y Rueda (2013: 109-110) proponen servirse de las TIG para traer el territorio al aula, a la espera de tiempos mejores en los que el espacio real y el virtual tengan su espacio en el proceso de enseñanza-aprendizaje de la geografía.

## **3. METODOLOGÍA SEGUIDA Y RESULTADOS OBTENIDOS**

Vamos a describir a continuación la metodología seguida para cada uno de los seis mapas temáticos que se llevan a cabo a lo largo del cuatrimestre en la asignatura Cartografía II. El software usado por el alumnado se trata en todos los casos de ArcGIS de ESRI (Environmental Systems Research Institute), aunque sirve cualquier otra sistema de información geográfica, como gvSIG y quantumGIS. Las fuentes de información cartográfica y geográfica a las que el alumnado puede recurrir gratuitamente a través de Internet son, como veremos, muy diversas (IGN, INE, AEMET, ICEX, CORINE, etc.). Los ejercicios 3, 4, 5 y 6 deben ser complementados con un comentario por parte del alumnado. Hay que decir que no todos los ejercicios se valoran por igual: los más sencillos (1, 2, 3 y 4) puntúan menos que los más complejos (5 y 6), que requieren mucha más destreza con el programa y comentarios más complejos.

#### 3.1. EJERCICIO 1. MAPA DEMOGRÁFICO MUNICIPAL DE UNA COMUNIDAD AUTÓNOMA

El alumnado llevará a cabo un mapa demográfico municipal a partir de círculos proporcionales de la comunidad autónoma que elija. El mapa aparentemente resulta sencillo si disponemos de un *shapefile* o capa que contenga un registro con todos los municipios de España y otro con las comunidades autónomas a las que pertenecen (este *shape* se puede descargar desde la página web del INE). A partir de esta capa se puede hacer una selección por atributos de la comunidad que nos interese y trabajar con los municipios de esta. La población municipal puesta al día la podemos obtener desde la página web del INE (Instituto Nacional de Estadística) y la podemos incorporar a nuestra capa a través de un *join* o unión de los códigos INE. Por último se aplica la simbología de símbolos proporcionales de acuerdo con la población de cada municipio.

La principal dificultad de este ejercicio reside en representar las áreas metropolitanas a una escala diferente de la del resto de municipios, ya que los círculos proporcionales que representan la población de sus municipios suelen superponerse unos con otros y complicar la legibilidad y comprensión del mapa. Para evitarlo, las áreas metropolitanas deben ser extraídas del marco de datos principal y ser representadas a mayor escala en otro marco de datos (*data frame*). En el marco de datos principal se representarán todos los municipios no metropolitanos de la comunidad autónoma elegida (eliminamos los metropolitanos a través de una selección por atributos), mientras que en el marco de datos secundario mostramos solo los municipios metropolitanos (a partir de la selección inversa a la anterior). Una vez concluido este proceso, solo resta añadir la leyenda, escala, norte y título (ver figuras 1a y 1b).

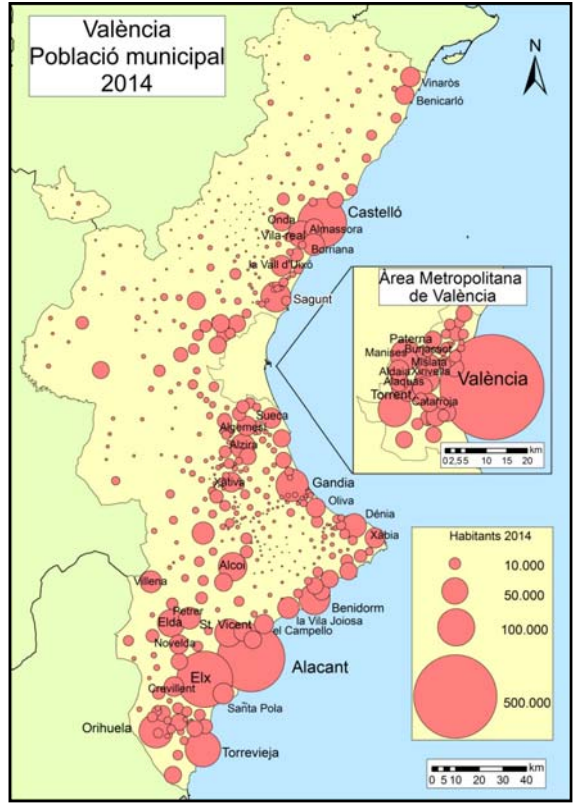

Figura 1a. Mapa demográfico municipal (círculos proporcionales) del País Valenciano.

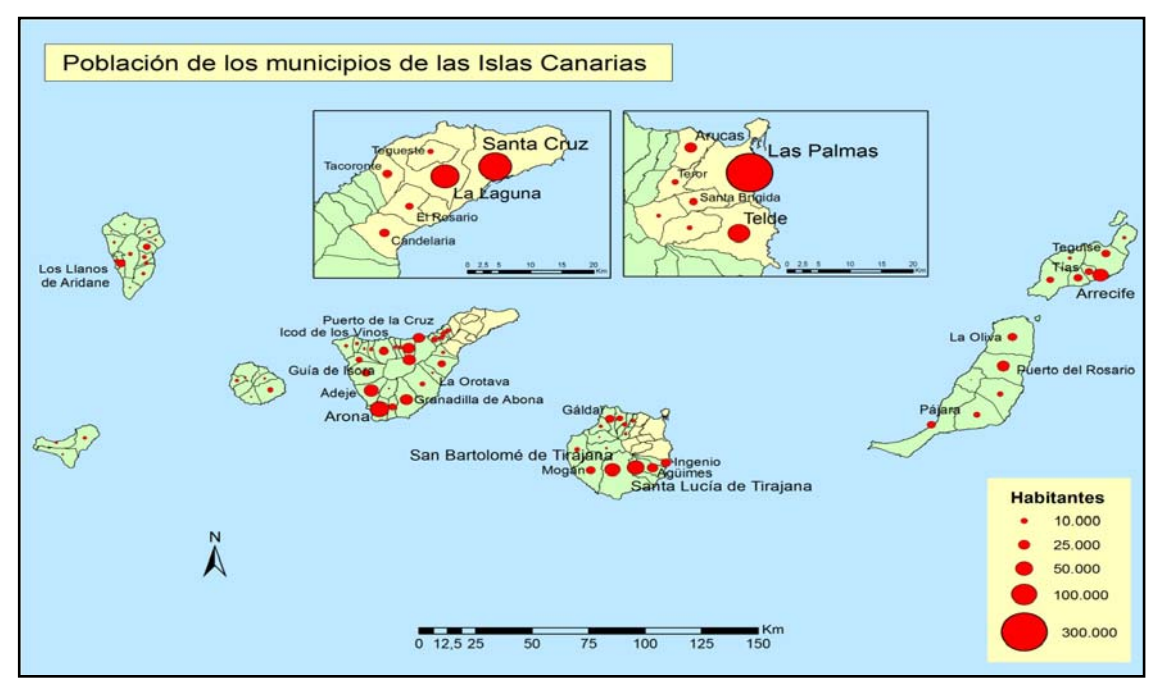

Ejemplo propuesto por el docente

Figura 1b. Mapa demográfico municipal (círculos proporcionales) de las Islas Canarias. Alumno: Rafael Mesa Manzano (asignatura Cartografía II, curso 2014-15).

#### 3.2. EJERCICIO 2. PROCEDENCIA DE LOS INMIGRANTES EXTRANJEROS EN ESPAÑA POR PROVINCIAS

Se trata de un mapa donde mostramos por un lado fenómenos cualitativos –a partir de los distintos colores, que indica el origen de los inmigrantes por grandes áreas geográficas significativas (la Europa rica u occidental, la Europa pobre u oriental, América, África y Asia)– y, por otro, fenómenos cuantitativos, expresados mediante volúmenes (cilindros) de distinto tamaño, proporcional al número total de inmigrantes por provincia.

El alumnado puede obtener los datos de población extranjera a partir de la página web del INE, entrando en *Demografía y población > Padrón. Población por municipios > Estadística del padrón continuo > Datos nacionales, por CCAA y por provincias (2014) > Población por sexo, municipios y nacionalidad (principales nacionalidades)*. Una vez descargados los datos debe hacer una fase de procesamiento de la información, especialmente para separar los inmigrantes procedentes de la Europa pobre –que se encuentran repartidos de manera más o menos homogénea por toda España– de los que vienen de la Europa rica, muchos de cuyos inmigrados se establecen en España para pasar un retiro dorado a orillas del Mediterráneo o en Canarias (Membrado: 2015a).

Una vez depurados y agrupados por origen los datos del INE, los incorporamos a una capa de provincias de España a través de una unión (*join*). Luego, en las

propiedades de la capa, damos distinto color según su procedencia (Europa rica, Europa pobre, América, África, Asia) y modificamos el tamaño de los cilindros a partir de la suma de los valores (número de inmigrantes, en este caso) de cada campo (*vary size using the sum of the field values*). Una vez aplicada la simbología añadimos la leyenda, escala, norte y título (ver figura 2).

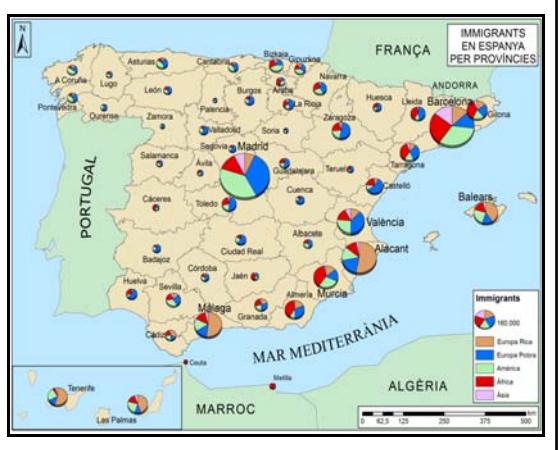

Figura 2. Mapa de inmigrantes en España por provincias. Alumno: David Martínez Leiva

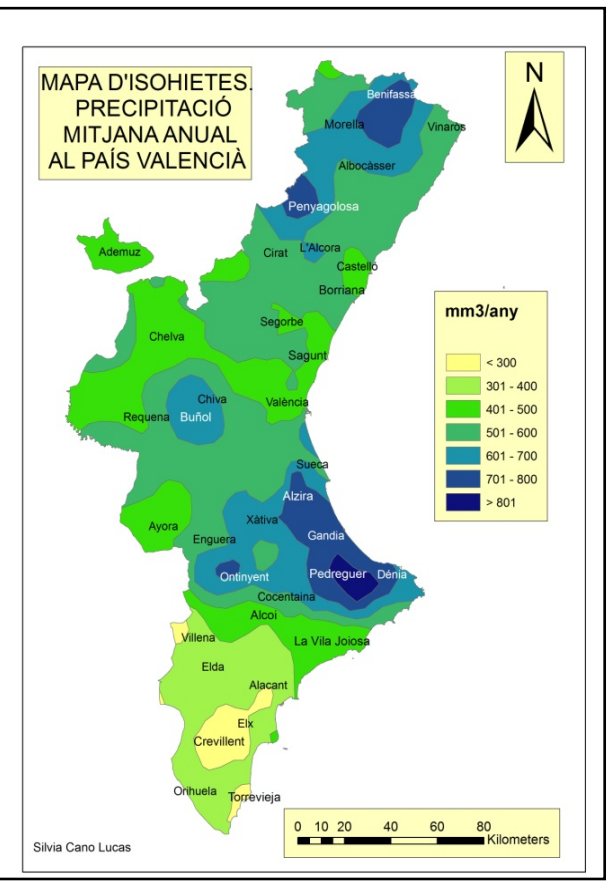

(asignatura Cartografía II, curso 2014-15). Figura 3. Mapa de isoyetas e isopletas (precipitación media anual en Valencia). Alumna: Silvia Cano Lucas (asignatura Cartografía II, curso 2014-15).

#### 3.3. EJERCICIO 3. MAPA DE PRECIPITACIONES DE VALENCIA (ISOYETAS)

En este ejercicio partimos de unos datos de precipitación en las principales estaciones meteorológicas de Valencia, obtenidos a partir de la web de AEMET (Agencia Estatal de Meteorología). Una vez que las coordenadas que nos ofrece AEMET son importadas a un *shape* procedemos a su distribución en isoyetas (isolíneas que unen puntos con una misma precipitación) mediante el método de interpolación, muy usado para mapas SIG sobre el medio natural. Los fenómenos que ocurren (precipitación, en este caso) son continuos, pero la información cuantificable de que disponemos es discreta. La interpolación permite crear mapas continuos a través de un número de observaciones discretas. A través de la herramienta *3D Analyst > Interpolate to Raster > Spline* llevamos a cabo este proceso.

La interpolación nos muestra un mapa de isoyetas e isopletas (zonas de relleno entre cada isoyeta significativa) que cubre todo el País Valenciano pero que también abarca el mar y las comunidades autónomas limítrofes. En estos dos últimos casos los resultados no son demasiado precisos, ya que no hemos usado registros pluviométricos de apoyo referidos a estas áreas. Para resolver este problema podemos bien usar una máscara (del mar y de las comunidades adyacentes) que tape las isopletas de esas áreas resultantes del proceso de interpolación, o bien redibujar cada isopleta solo para el territorio valenciano. Esto resulta mucho más gravoso, por un lado, pero por otro introduce al alumnado en el uso de las herramientas de diseño cartográfico, lo cual le será muy útil de cara al complejo y laborioso ejercicio 5. Con la herramienta de cortar polígonos (*Cut Polygon Features*) el estudiantado recorta las isopletas, trazando líneas más o menos curvas que siguen las isoyetas. Una vez concluido el recorte es necesario asignar a cada isopleta el valor que le corresponde y luego aplicarle simbología en función de su mayor (azul más oscuro) o menor (verde claro, ocre) pluviosidad. Después pasamos a la vista *Layout* y añadimos la leyenda, escala, norte y título (figura 3). Además el alumnado debe realizar un comentario sobre las causas que provocan la peculiar distribución de la precipitación en Valencia.

#### 3.4. EJERCICIO 4. MAPA DE EXPORTACIONES (FLUJOS)

Se trata de un mapa realizado a partir de flechas que representan flujos de exportación (desde España, desde una comunidad autónoma, o desde una provincia) de un producto agrícola o industrial –elegido por el alumnado– hacia el resto del mundo, por países de destino. Para conseguir los datos más actualizados de exportación consultamos la página web del ICEX (Instituto de Comercio Exterior de España). Obtenemos los datos por países, pero solo dibujaremos las flechas correspondientes a los 20 primeros destinos, ya que la representación de más flechas acabarían por dificultar la legibilidad del mapa, sobre todo si se concentran en una misma área.

A partir de un mapamundi en formato *shape* procedemos a dibujar las flechas hacia cada país, variando el grosor de las mismas en función del valor de las exportaciones en cada destino: dividimos el valor en euros para cada país por una constante que nos permita un grosor de flecha adecuado, donde el valor máximo no sea excesivamente grande y el valor mínimo pueda distinguirse.

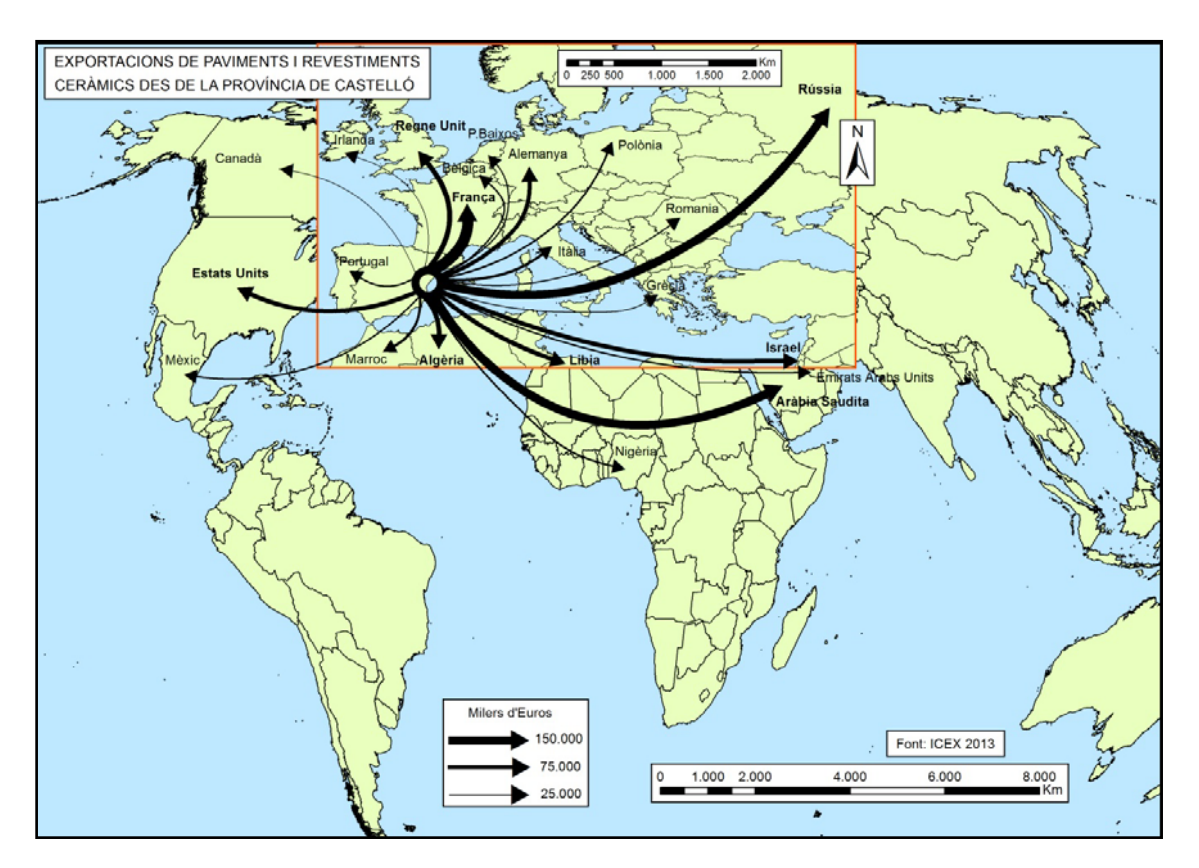

Figura 4. Mapa de exportación cerámica (desde la provincia de Castelló). Alumno: Xavier Serrano Pastor (asignatura Cartografía II, curso 2014-15).

La gran mayoría de las exportaciones españolas tienen como destino las áreas más cercanas: la Unión Europea y la orilla sur y oriental del Mediterráneo. Ello condiciona que las flechas de flujo exportador hacia esta área tan reducida dentro del mapamundi emborronen dicha área. Para resolver este problema crearemos un nuevo marco de datos (*data frame*) solo para Europa, el norte de África y el Levante mediterráneo, a una escala mayor, que permitirá que esta área mencionada mantenga una relación entre la cantidad de blanco y de negro mucho más apropiada para su legibilidad. Tras concluir la simbología hay que añadir la leyenda, escala, norte y título (figura 4). Además el alumnado debe realizar un comentario que explique las causas por las que el sector agrícola o industrial que ha elegido exporta preferentemente a determinados destinos (por cercanía, calidad, precio, buena conexión marítima, ausencia del producto en los países de destino, etc.).

#### 3.5. EJERCICIO 5. FOTOINTERPRETACIÓN DE USOS DEL SUELO DE UN TÉRMINO MUNICIPAL

El alumno o alumna escoge el municipio que tiene que fotointerpretar, generalizar, dibujar y comentar. Casi todos eligen el término municipal que mejor conocen o que más les motiva, que suele ser su lugar habitual de residencia o el de veraneo. Dicho municipio ha de tener por lo menos  $25 \text{ km}^2$  y no conviene que supere los 150 km2 . Si contamos con una capa de municipios de España en formato *shape* (la misma que hemos usado en el ejercicio 1), a través de una búsqueda por atributos (*Select by Attributes*) seleccionamos el término escogido y lo exportamos (*Data*, *Export*  *Data*) a un nuevo *shapefile*. Salvamos la selección, llamamos el nuevo *shapefile* con el nombre del municipio escogido y le damos coordenadas (ETRS 89 zona 30N).

Los usos del suelo de este municipio elegido han de ser fotointerpretados basándose en imágenes del Plan Nacional de Ortofotografía Aérea (PNOA) (IGN, 2009). Para poder consultar dichas ortofotografías vinculamos (*Add Data*) en nuestro proyecto el WMS (*Web Map Server*) del portal IDEE (http://www.idee.es/wms/PNOA/PNOA), con el fin de visualizar el mosaico ortofotográfico del municipio elegido. Como dicho servidor puede estar saturado en determinadas horas del día, puede resultar más operativo descargar gratuitamente la(s) ortofotografía(s) del municipio elegido desde el portal web del CNIG (Centro Nacional de Información Geográfica)

(http://centrodedescargas.cnig.es/CentroDescargas/buscadorCatalogo.do).

Una vez descargada, vinculada y georreferenciada en nuestro proyecto la ortofotografía del municipio escogido y el *shapefile* del mismo municipio, el alumnado puede comenzar la fotointerpretación. Para ello debe editar el mapa (barra *Editor*, *Start Editing*) y singularizar las coberturas con un mismo uso del suelo, mediante la herramienta cortar (*Cut Polygons Tool*), basándose en una clasificación de usos del suelo. Esta clasificación deriva de la nomenclatura de nivel tres de CORINE (Coordination of Information on the Environment) Land Cover (CLC), uno de los SIG de referencia sobre ocupación del suelo en España. La nomenclatura de nivel tres de CORINE distingue 44 usos del suelo (11 artificiales, 11 agrícolas, 12 forestales, 5 de zonas húmedas, y 5 de superficies de agua) (ver http://servicios2.marm.es/sia/visualizacion/lda/pdfs/CORINE\_Nomenclatura5.pdf)

(Membrado: 2011).

El estudiantado no tiene que recortar y singularizar todas las coberturas con un mismo uso del suelo: solo recortará las que cumplan unas determinadas restricciones de tamaño. Dichas restricciones en el tamaño de las entidades (polígonos) son diferentes a las de CORINE Land Cover (CLC), donde las unidades mínimas de mapeo son muy extensas, ya que han de superar las 25 ha. Para el ejercicio 5 hemos reducido el tamaño mínimo a solo 10 hectáreas para suelos agrícolas y forestales y a solo 5 ha para suelos artificiales, playas, zonas húmedas y coberturas de agua, elementos que son de extraordinaria relevancia desde el punto de vista económico y ecológico. Con la reducción de la restricción dimensional respecto a CLC evitamos una excesiva generalización, que puede tener sentido a escala europea (para la cual está diseñado CLC), pero que no lo tiene para la escala de un municipio. Al mismo tiempo, con la limitación del tamaño evitamos un excesivo fraccionamiento de las coberturas.

Una vez distinguidas todas las coberturas con un mismo uso del suelo y con la adecuada restricción dimensional, pasamos a confeccionar la base de atributos. Para empezar abrimos dicha tabla de atributos (*Open Attribute Table*) y creamos un campo nuevo (*Add Field*) de tipo texto, al cual llamaremos *usos*. En dicho campo iremos seleccionando cada entidad que hemos ido creando y escribiremos el nombre del uso del suelo que la define y singulariza, por ejemplo *cultivos arbóreos de regadío* o *tejido urbano continuo*. Una vez concluido este paso, conviene fusionar (*merge*) todas las coberturas que describan un mismo uso del suelo y luego calcular la cantidad de hectáreas de cada tipo de uso que hay en nuestro término. Para ello seleccionamos la columna *Shape\_Area* y picando con el botón derecho en la pestaña, seleccionamos *Calculate Geometry*, para que nos recalcule las dimensiones de cada uso, preferiblemente en hectáreas. Esta información estadística, que hace que el mapa

temático final no solo sea de carácter cualitativo sino también cuantitativo, le va a resultar muy útil al alumnado para realizar el comentario sobre el mapa.

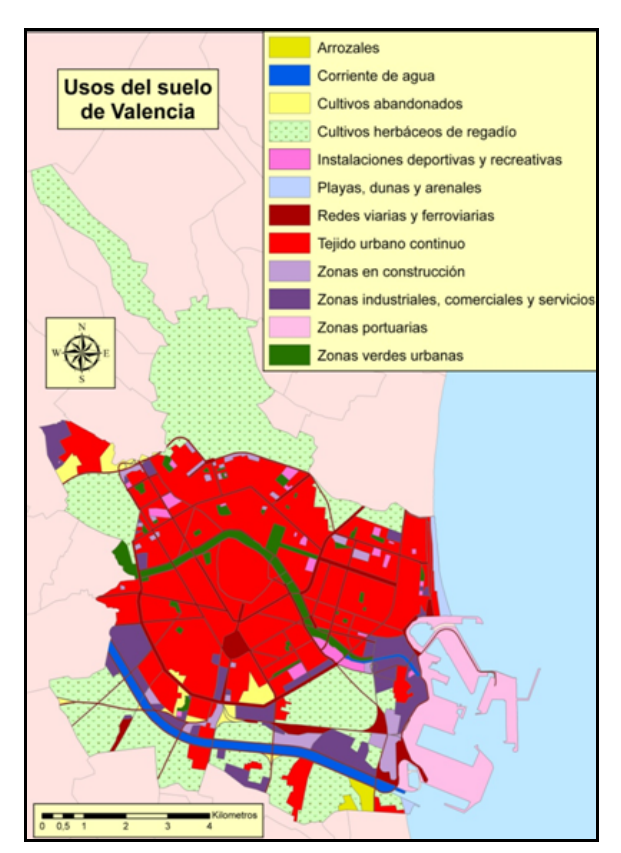

Figura 5a. Mapa de usos del suelo de Valencia. Alumno Erasmus: Martin Rupieper (asignatura Cartografía II, curso 2014-15).

A continuación pasamos a aplicar la simbología. Con el botón derecho sobre el shapefile municipal vamos a *Properties*, *Symbology*, *Categories*, *Value Field* (usos) y *Add All Values*. Por defecto nos aparece una paleta de color (*Color Ramp*) que vamos a modificar manualmente basándonos en la paleta de color de CLC, que presenta tonos rojos y lilas para usos urbanos; amarillos y naranjas para agrícolas; verdes para forestal; y azules para zonas húmedas y agua

(http://www.catedu.es/geografos/images/stories/geografia/corine\_land\_cover/Leyendas\_ land cover Espagnol.jpg) . Para hacer la simbología más significativa podemos complementar la paleta de color de CLC mediante el uso de tramas, especialmente si hay árboles, ya sean cultivos o bosques. Por último, añadimos la leyenda, escala, norte y título (ver figuras 5a y 5b).

Finalmente el alumnado debe realizar el comentario del mapa, ya que con este ejercicio se pretende no solo que el estudiante de Geografía sea capaz de fotointerpretar y cartografiar un territorio determinado, sino que además sea capaz de llevar a cabo un análisis territorial crítico del mismo, llegando a comprender e interpretar bien los problemas urbanísticos, ecológicos o de otro tipo de cualquier territorio. Este análisis es fundamental para planificar la ordenación del territorio y avanzar en la sostenibilidad, después de varias décadas de crecimiento basado en la especulación y la depredación.

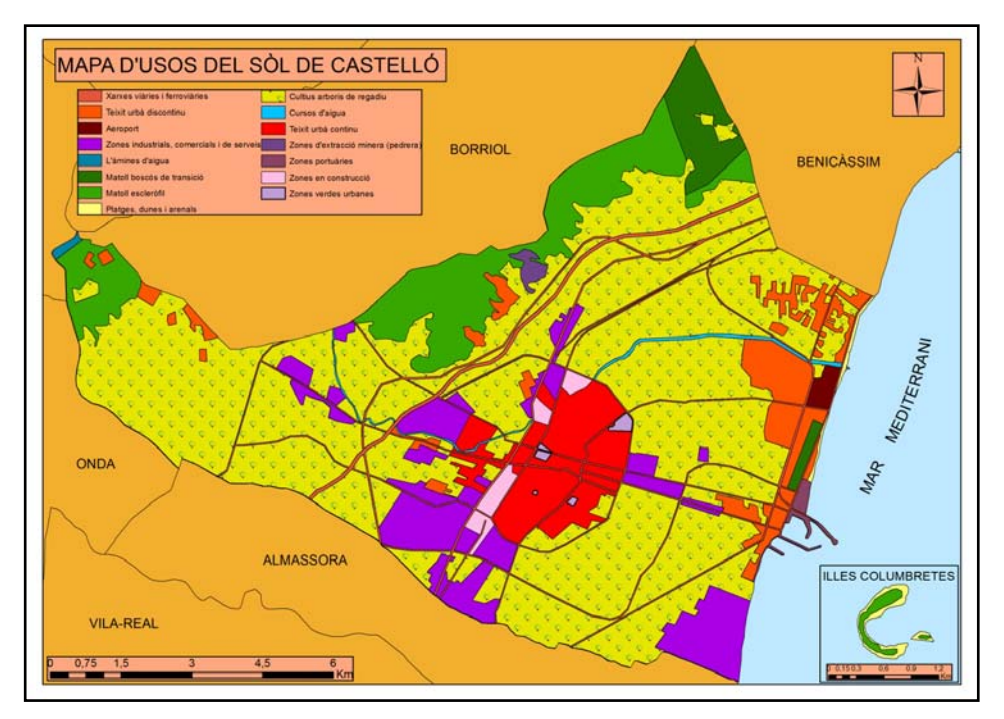

Figura 5b. Mapa de usos del suelo de Castelló. Alumno: Rubén Andrés (asignatura Cartografía II, curso 2014-15).

#### 3.6. EJERCICIO 6. A ELEGIR POR EL ALUMNADO

El ejercicio 6 es de libre elección, ya que a lo largo del cuatrimestre los estudiantes han adquirido notables destreza en el uso de las TIG, y son capaces de idear su propio mapa temático de manera autónoma. Algunos de estos mapas de libre elección son ciertamente creativos y motivadores para sus autores (ver figura 6a).

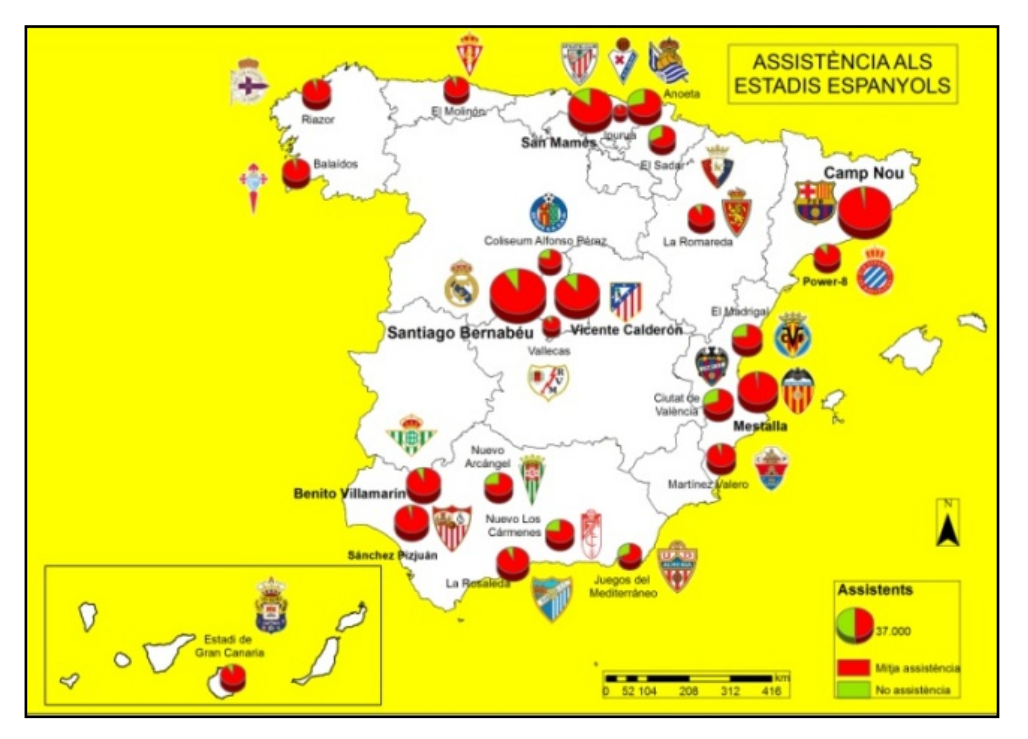

Figura 6a. Asistencia de público a los estadios de fútbol de España. Alumno: Miquel Albero (asignatura Cartografía II, curso 2014-15).

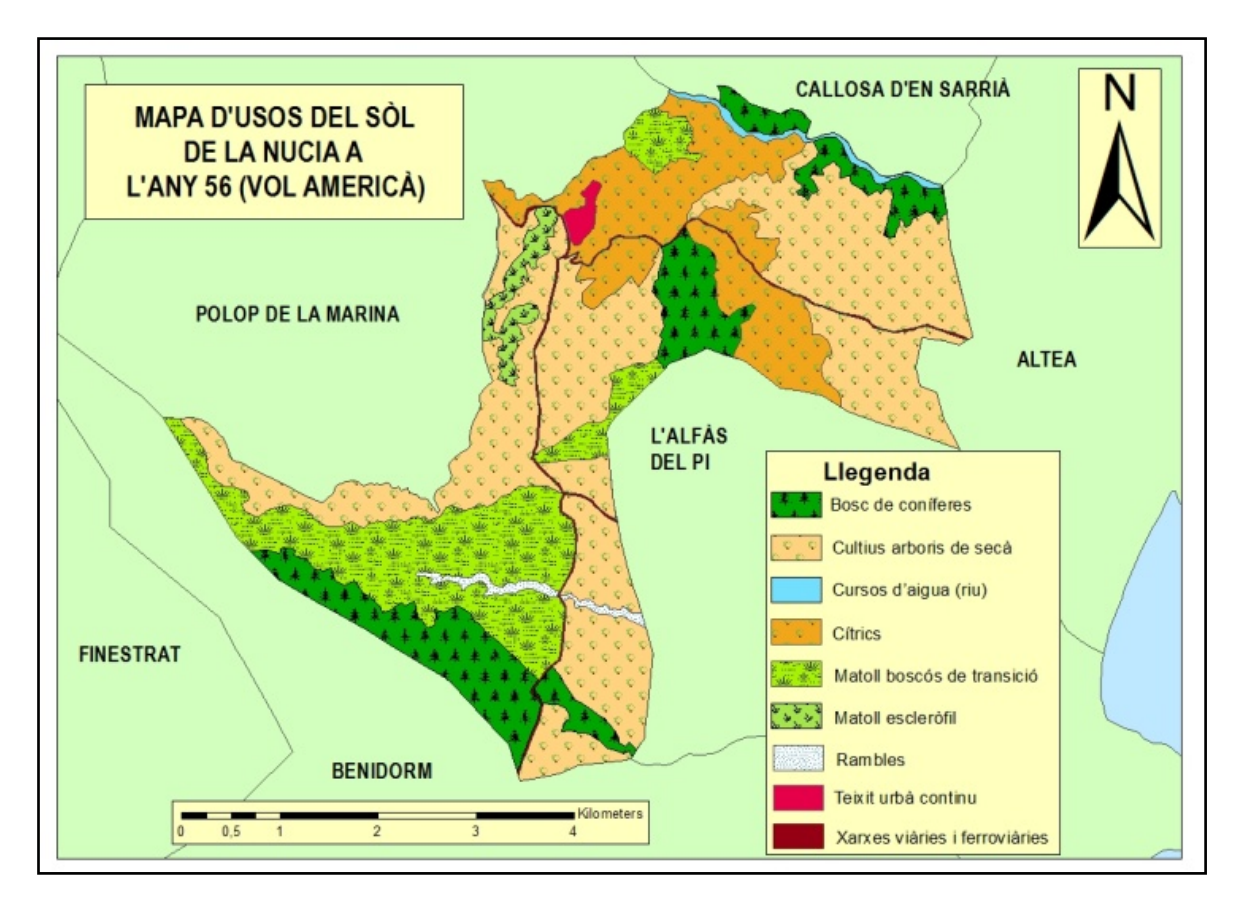

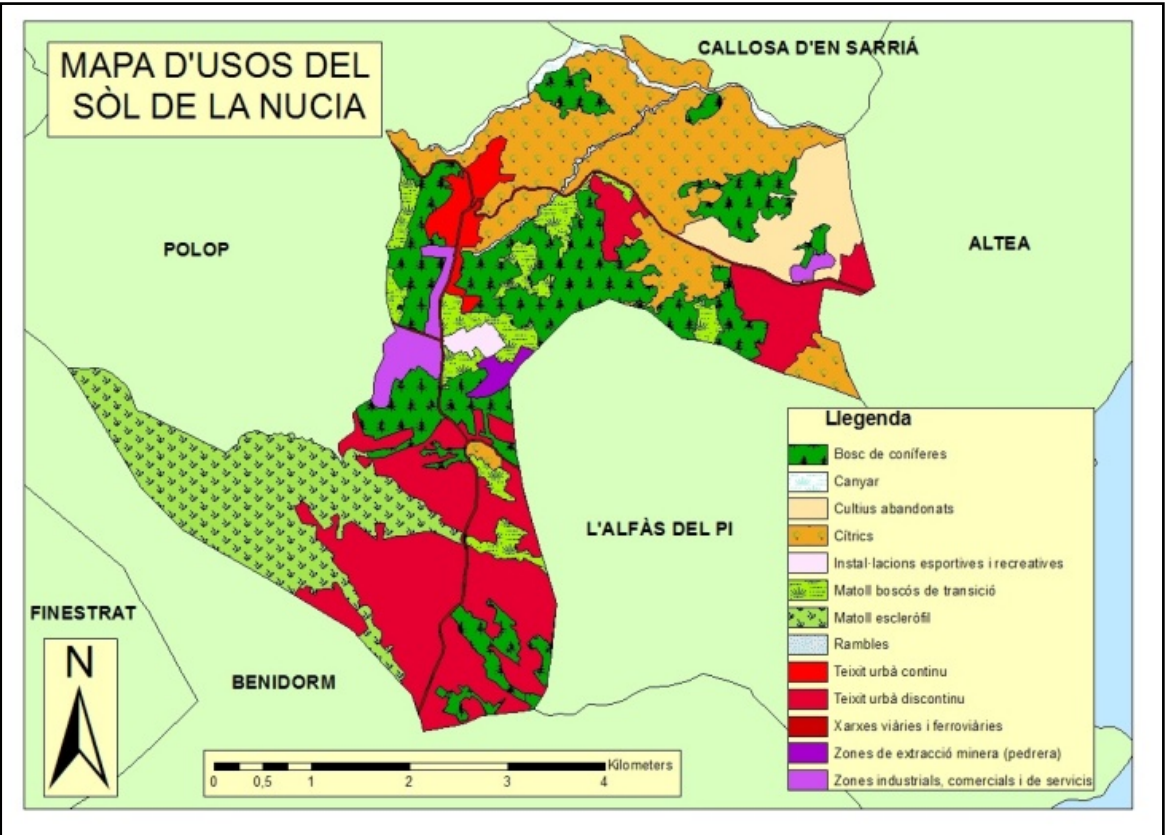

Figura 6b. Mapa de usos del suelo de la Nucia (Marina Baixa) en 1956 y 2012. Alumna: Silvia Cano.

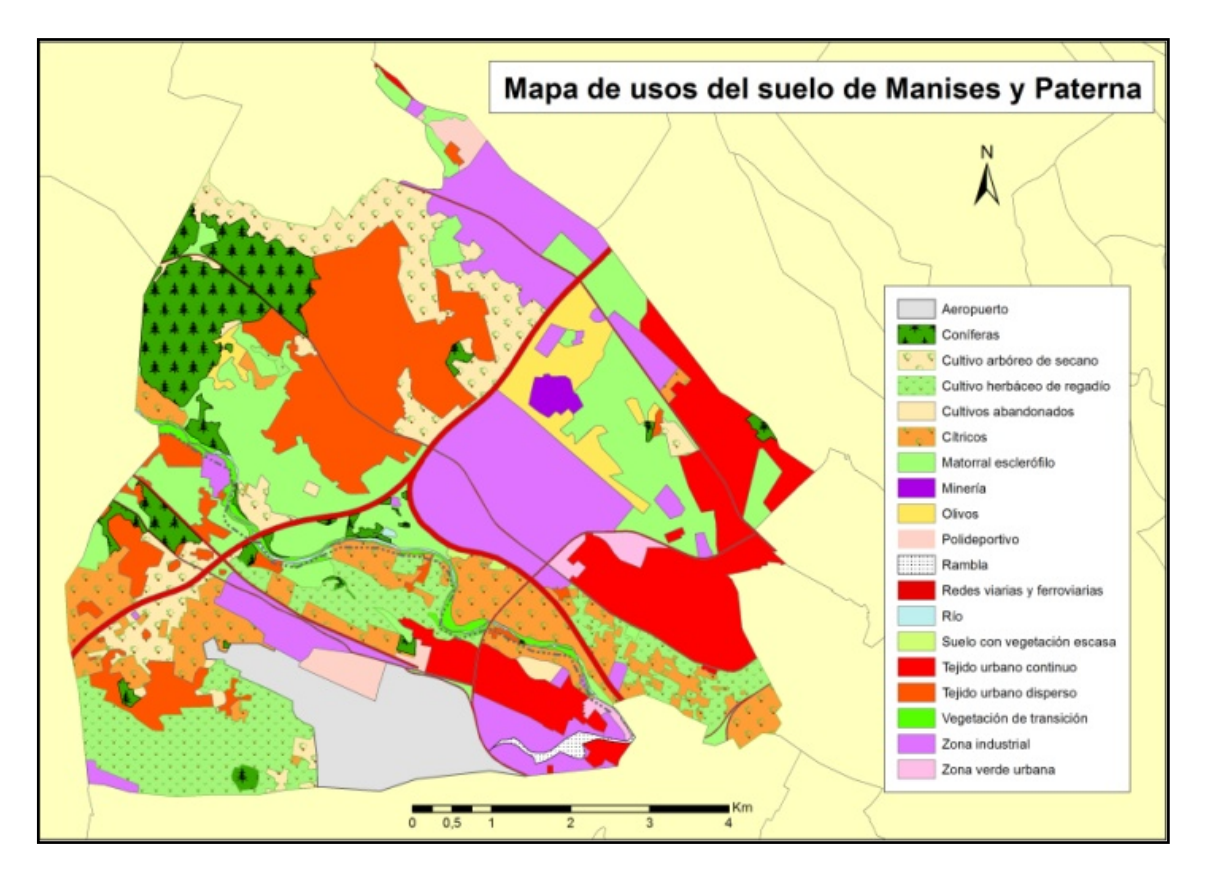

Figura 6c. Mapa de usos del suelo de Manises y Paterna (Horta Oest) en 2012 y 1956. Alumno: Rafael Mesa

Mucho más complejos son los mapas donde se opta por escoger el mismo término municipal cuyos suelos se fotointerpretaron y generalizaron para el ejercicio 5, pero esta vez fotointerpretándolos y generalizándolos a partir del vuelo (americano) del año 1956. Para ello el estudiantado adquiere (en la cartoteca de la Universitat de València) la(s) fotografía(s) aéreas de 1956 correspondientes a su término, que luego deben georreferenciarse a partir de puntos comunes que se encuentran tanto en la imagen de 1956 como en la ortofoto más reciente del PNOA. Una vez hecha la georreferenciación se procede a la fotointerpretación y generalización de los usos del suelo siguiendo la misma metodología que en el ejercicio 5. En las figuras 6b y 6c podemos comparar los usos del suelo de la Nucia (cerca de Benidorm) y de Manises-Paterna en 1956 y en 2012, apreciándose unos cambios de coberturas sorprendentes por su magnitud.

## **4. CONCLUSIÓN**

Las potencialidades de las TIG, y particularmente de los SIG, incentivan el desarrollo de habilidades por parte del alumnado tanto de tipo tecnológico, favorecidas porque este suele poseer cierta fluidez en el uso de las TIC (al formar parte estas de su vida cotidiana desde bien jóvenes), como también de tipo analítico, donde los conocimientos teóricos adquiridos en otras asignaturas del grado de geografía son llevados a la práctica y contrastados empíricamente a partir de datos del mundo real. De esta manera se refuerza las capacidades cognitivas y analíticas entre el estudiantado, que se convierte en un comprometido promotor medioambiental.

El interés, motivación e implicación mostrados por el alumnado a lo largo del cuatrimestre en que se cursa la asignatura Cartografía II incrementa los resultados positivos en su aprendizaje. El índice de aprobados es superior al 90% y la magnífica acogida por parte del alumnado lo incentiva a continuar progresando en el manejo de los SIG, y en general de las TIG. A lo largo del resto de la carrera llevarán a cabo nuevos trabajos cartográficos para diversas asignaturas siguiendo metodologías similares a las aprendidas en la asignatura Cartografía II.

La mayor parte del alumnado no ve el aprendizaje de las técnicas cartográficas como un escollo que hay que salvar necesariamente, sino que, antes al contrario, les resulta estimulante y les motiva para mejorar en general en el resto de materias, sean de perfil más teórico o más práctico. De hecho, los mejores trabajos de final de grado acaban siendo aquellos realizados por alumnos y alumnas que usan masivamente los TIG, y no solo por la calidad de su cartografía, sino también por los contenidos de tipo descriptivo o analítico.

# **5. BIBLIOGRAFÍA**

Capel, H., 2010. "Geografia en Red a comienzos del tercer milenio: para una ciencia solidaria y en colaboración", *Scripta Nova. Revista Electrónica de Geografía* y *Ciencias Sociales*. [En línea]. Barcelona, Universidad de Barcelona, 1 de febrero de 2010, vol. XIV, núm. 313. <http://www.ub.edu/geocrit/sn/sn-313.htm>

Gago, C.; Sánchez, S.; Díez, R.; y Córdoba, J. A., 2012. "Creatividad e innovación aplicadas al estudio de la globalización: herramientas digitales como base del aprendizaje". De Miguel, R., Lázaro, M. L. y Marrón, M. J., ed. *La educación geográfica digital*. Zaragoza: AGE y Universidad de Zaragoza, pp. 599-614.

González, M. J. y Lázaro, M. L., 2011. "La geoinformación y su importancia para las tecnologías de la información geográfica". *Ar@cne. Revista electrónica de recursos en Internet sobre Geografía y Ciencias Sociales*. [En línea]. Barcelona: Universidad de Barcelona, 1 de junio de 2011, núm. 148. <http://www.ub.edu/geocrit/aracne/aracne-148.htm>.

Harvey, P. D. A., 1980. *The History of Topographical Maps: Symbols, Pictures and Surveys*. Londres: Thames and Hudson.

Humacata, L. y Cáceres, A., 2013. "Implementación de Google Earth y SIG en las clases de Geografía: una propuesta didáctica para el análisis ambiental del espacio local". *Geografía y Sistemas de Información Geográfica* (GEOSIG), núm. 5, pp. 153- 163. Universidad Nacional de Luján, Argentina.

Hurst, P. y Clough, P., 2013. "Will we be lost without paper maps in the digital age?". *Journal of Information Science*. Sage publications, pp. 1-13.

IGN (Instituto Geográfico Nacional), 2002. Corine 2000. *Descripción de la nomenclatura del Corine Land Cover al nivel 5º*. Madrid, Ministerio de Fomento.

IGN, 2006. *Manual de fotointerpretación de SIOSE*. Madrid, Ministerio de Fomento.

IGN, 2009. *Plan Nacional de Ortofotografía Aérea*. Madrid, Ministerio de Fomento.

Kraak, M. J. y F. Ormeling, 1996. *Cartography: Visualization of Spatial Data*. Londres: Longman.

Lázaro, Mª. L. y González, Mª. J., 2005. "La utilidad de los Sistemas de Información Geográfica para la enseñanza de la Geografía". *Didáctica Geográfica*, núm. 7, pp. 105-122.

López, M. J. y Denore, B. J., 1999. "Los satélites de observación de la Tierra en el 2000". *Cuadernos de Geografía*, núm. 65-66, pp. 81-102.

Luque, A. M. y Navarro, E., 2011. "El aprendizaje cooperativo y la enseñanza de la Geografía en el marco del EEES". *Didáctica Geográfica*, núm. 12, pp. 49-72.

Marrón, Mª. J., 2002. "El trabajo con mapas en los distintos niveles de enseñanza de la geografía". *Didáctica Geográfica*, núm. 5, pp. 5-8.

Membrado, J. C., 2011. "SIOSE Valencia 2005: resultados, aplicaciones y comparación con Corine". *Cuadernos de Geografía*, núm. 89, pp. 1-22.

Membrado, J. C., 2012. "Fotointerpretación del territorio y generalización cartográfica como herramienta para la educación geográfica". Miguel, R., Lázaro, M. L. y Marrón, M. J., coord. *La educación geográfica digital*. Zaragoza: AGE y Universidad de Zaragoza, pp. 627-642.

Membrado, J. C., 2015a. "Migración residencial y urbanismo expansivo en el Mediterráneo español". *Cuadernos de Turismo*, núm. 35, pp. 259-285. DOI: 10.6018/turismo. 35.221611.

Membrado, J. C., 2015b. "El lenguaje cartográfico en los mapas temáticos". *Estudios Geográficos*, LXXV, I 278, 177-201. Doi: 10.3989/estgeogr.201506.

Moreno, A. (2013). "Entendimiento y naturaleza de la cientificidad geotecnológica: una aproximación desde el pragmatismo epistemológico". *Investigaciones Geográficas*, núm. 60, pp. 5-36.

Moreno, A. 2015. "Singularidades gnoseológicas de la praxis geotecnológica en la ciencia, en Geografía, geotecnología y análisis espacial: tendencias, métodos y aplicaciones". Fuenzalida, M., Buzai, G., Moreno, A., García de León, *A. Geografía, geotecnología y análisis espacial: tendencias, métodos y aplicaciones*, pp. 17-30.

Nieto, A., 2010. "El uso didáctico de los sistemas de información geográfica en el Espacio Europeo de Educación Superior". *Tejuelo*, núm. 9, pp. 136-161.

Núñez de las Cuevas, R., 2012. "El poder de los mapas". *Estudios Geográficos*, LXXIII, núm. 273, pp. 581-598. Doi: 10.3989/estgeogr.201220.

Peinado, M. y Rueda, C., 2013. "Reinventando la educación geográfica en tiempos de crisis: las TIC en las aulas universitarias". *Didáctica Geográfica*, núm. 14, pp. 109-120.

Ramírez, J. R., 2011. Maps for the Future: A Discussion. The Ohio State University Center for Mapping.

Serra, P.; Zabala, A.; Pesquer, L.; y Pons, X., 2007. "Innovación en Cartografía y Fotointerpretación digital: retos y resultados". *V Jornadas Internacionales de Innovación Universitaria. Métodos docentes afines al EEES*. Vicerrectorado de Política Científica y Profesorado de la Universidad Europea de Madrid.

Souto, X. M., 2011. "La construcción del conocimiento escolar en la sociedad de las comunicaciones. Una propuesta del Proyecto Gea-Clío". *Investigación en la escuela*, núm. 75, pp. 7-19.

Sui, D. Z. y Morrill, R., 2004. "*Computers and Geography: From Automated Geography to Digital Earth*". Brunn, S. D.; Cutter, S. I.; y Harrington, J. W., ed. *Geography and Technology*. Amsterdam: Kluwer Academic Publishers, 2004, pp. 81- 108.

Trung, N.H.; Tri, L.Q.; van Mensvoort; M.E.F.; y Bregt, A.K., 2006. "Application of GIS in Land-use Planning. A Case Study in the Coastal Mekong Delta of Vietnam". *International Symposium on Geoinformatics for Spatial Infrastructure Development in Earth and Allied Sciences.*